```
La commande lsmod
```
- Objet : La commande lsmod
- Niveau requis : [débutant,](http://debian-facile.org/tag:debutant?do=showtag&tag=d%C3%A9butant) [avisé](http://debian-facile.org/tag:avise?do=showtag&tag=avis%C3%A9)
- Commentaires : Lister les modules chargés.
- Débutant, à savoir : [Utiliser GNU/Linux en ligne de commande, tout commence là !.](http://debian-facile.org/doc:systeme:commandes:le_debianiste_qui_papillonne)
- Suivi :
	- [à-compléter](http://debian-facile.org/tag:a-completer?do=showtag&tag=%C3%A0-compl%C3%A9ter)
		- © Création par *&* [mattux](http://debian-facile.org/user:mattux) le 10/06/2007
		- $\circ$  Testé par  $\clubsuit$  [paskal](http://debian-facile.org/user:paskal) le 05/03/2014
- Commentaires sur le forum :  $C$ 'est ici<sup>[1\)](#page--1-0)</sup>

## **Description**

lsmod affiche de façon agréable le contenu du fichier /proc/modules, montrant ainsi quels sont les modules actuellement chargés.

Dans l'ordre :

- 1. le nom du module,
- 2. la quantité de mémoire qu'il utilise,
- 3. le nombre des autres modules qui utilisent celui-ci
- 4. et leurs noms.

En fait, c'est une mise en forme de :

```
cat /proc/modules
```
## **Utilisation**

La commande lsmod permet de lister les modules chargés par le système.

lsmod

[extrait du retour de la commande ci-dessus :](http://debian-facile.org/_export/code/doc:systeme:lsmod?codeblock=2)

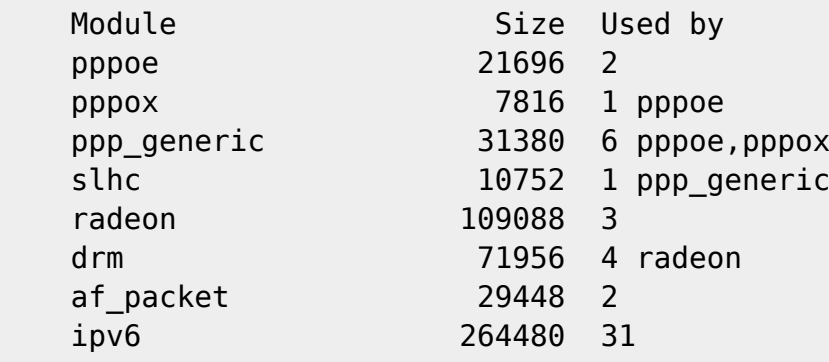

...

Ceci est juste un exemple, j'en ai beaucoup plus de chargé, mais j'allais pas tout vous mettre ^^

## **Voir**

- la commande [ls](http://debian-facile.org/doc:systeme:ls)
- [Obtenir des informations sur son système](http://debian-facile.org/doc:systeme:infos-systeme)

## [1\)](#page--1-0)

N'hésitez pas à y faire part de vos remarques, succès, améliorations ou échecs !

From: <http://debian-facile.org/> - **Documentation - Wiki**

Permanent link: **<http://debian-facile.org/doc:systeme:lsmod>**

Last update: **19/04/2015 13:26**